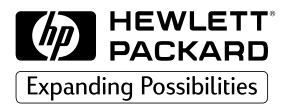

Estate de Colat Print

**HP 2500C Professional Series Color Printer**

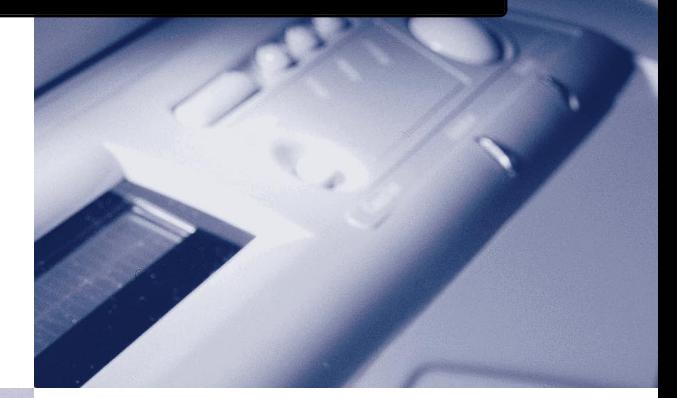

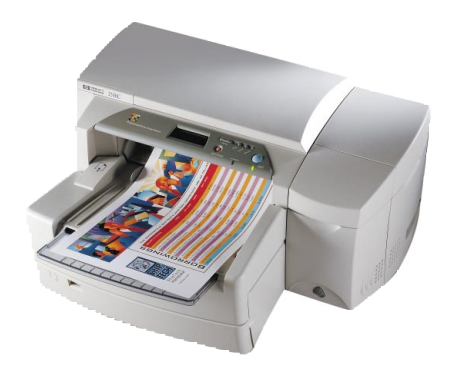

**GUÍA DE INSTALACIÓN INICIAL**

Download from Www.Somanuals.com. All Manuals Search And Download.

### **Reconocimientos**

HP ColorSmart II, HP PhotoREt II y HP ZoomSmart Scaling Technology son marcas registradas de Hewlett-Packard Company.

Microsoft es una marca registrada Microsoft Corporation.

Windows es una marca comercial de Microsoft Corporation.

Adobe es una marca registrada de Adobe Systems Incorporated

PostScript es una marca comercial de Adobe Systems Incorporated

NetWare y Novell son marcas registradas de Novell Corporation.

### **Aviso**

La información contenida en este documento está sujeta a cambios sin aviso.

Hewlett-Packard no otorga ninguna garantía de ninguna clase sobre este material, incluyendo las garantías implícitas de comercialización e idoneidad para un fin determinado, pero sin limitarse a ellas.

Hewlett-Packard no se hace responsable de los errores aquí contenidos ni de los daños incidentales y consecuentes en relación al equipo, el rendimiento y el uso de este material.

Este documento ni ninguna de sus partes, puede ser fotocopiado, reproducido o traducido a ningún otro idioma sin el consentimiento previo por escrito de Hewlett-Packard Company.

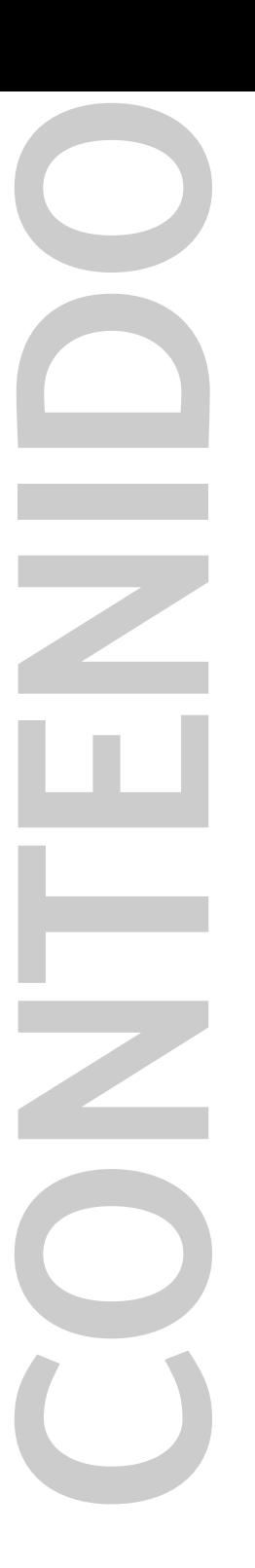

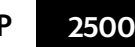

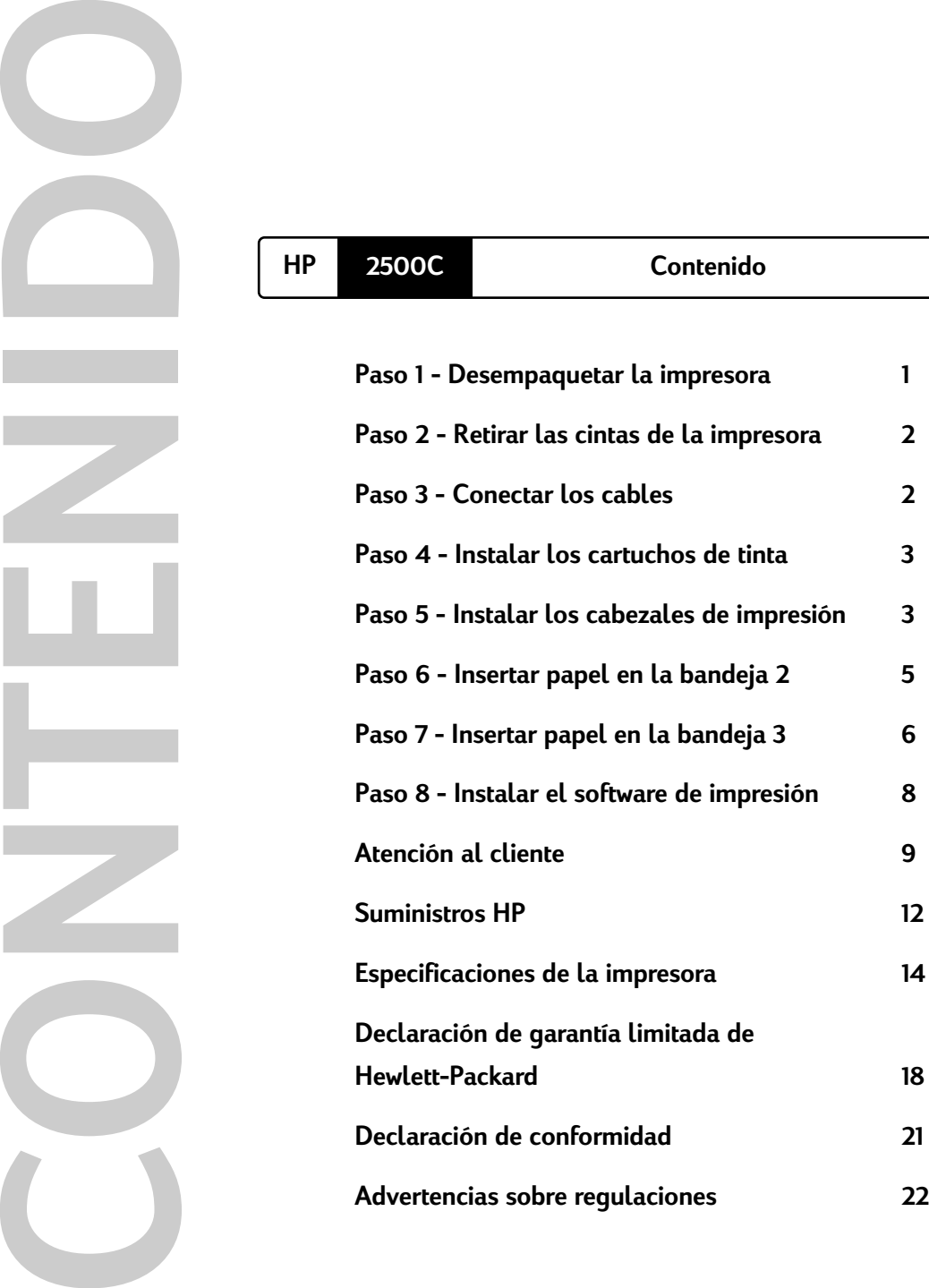

<span id="page-3-0"></span>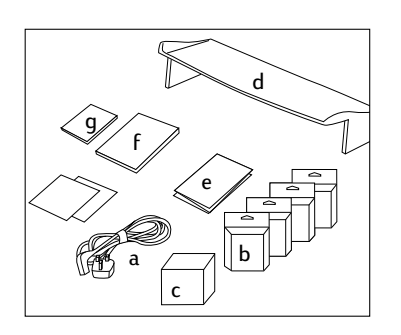

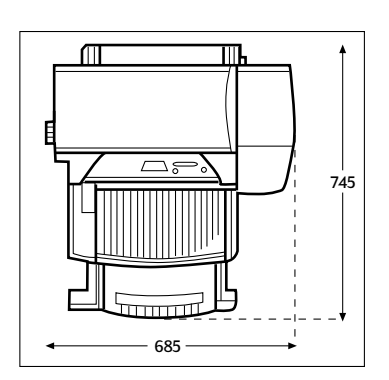

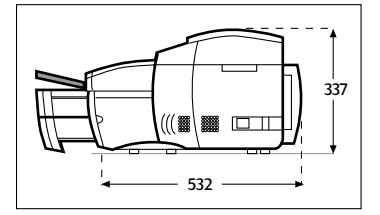

- 1. Compruebe que con la impresora se incluye lo siguiente:
	- a. Cable de alimentación
	- b. Cuatro cartuchos de tinta HP No. 10 (negro, cian, magenta y amarillo)
	- c. Cuatro cabezales de impresión HP No. 10 (negro, cian, magenta y amarillo)
	- d. Cubierta de la bandeja extendida
	- e. Póster de instalación
	- f. Guía de instalación inicial
	- g. Guía de referencia rápida
	- h. CD Inicial
	- i. CD HP Jet Direct (sólo impresora HP 2500CM)
- 2. Prepare el lugar para la impresora. El sitio donde vaya a colocar la impresora debe cumplir los siguientes requisitos:
	- Ser firme, con una superficie plana para colocar la impresora
	- Haber espacio libre alrededor de la impresora
	- Estar bien ventilado
	- No estar expuesto a luz solar directa ni a productos químicos, incluyendo soluciones limpiadoras basadas en amoníaco.
	- Disponer de una alimentación eléctrica adecuada
	- Estar en un ambiente estable, sin cambios abruptos de temperatura o humedad
	- Humedad relativa de 20% a 80%
	- Temperatura ambiente de 15° a 35°C (59° a 95°F)

<span id="page-4-0"></span>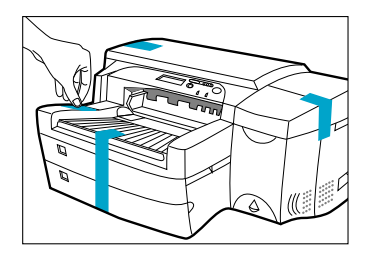

1. Retire las cuatro cintas que sujetan la impresora. Abra la cubierta superior y retire la quinta cinta del interior de la impresora.

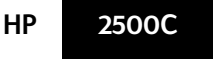

# **HP 2500C Paso 3 - Conectar los cables**

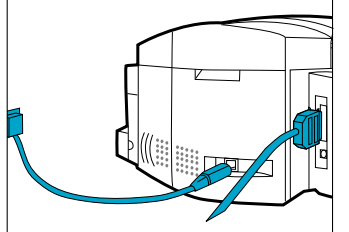

- 1. Asegúrese de que el ordenador esté apagado.
- 2. Enchufe el conector de alimentación en la toma de alimentación de la impresora.
- 3. Inserte el enchufe de alimentación en una toma de corriente.
- 4. Conecte el extremo de impresora del cable paralelo, en el puerto paralelo de la impresora.
- 5. Encaje ambos sujetadores en las muescas del conector

<span id="page-5-0"></span>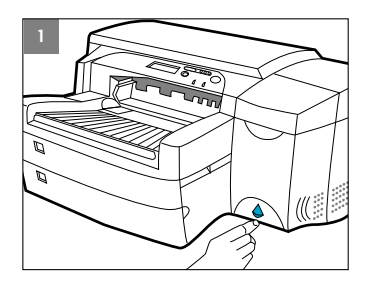

**2**

1. Pulse el interruptor de encendido para encender la impresora.

2. Levante la puerta de los cartuchos de tinta para abrirla.

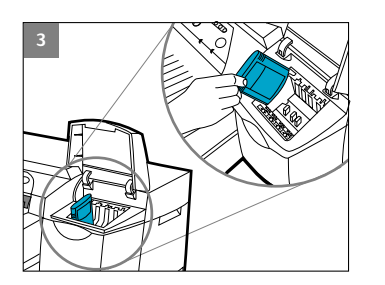

3 Retire el envoltorio de los cuatro cartuchos de tinta e insértelos en la ranura correspondiente según el código de color. **Asegúrese de que los cartuchos de tinta están firmemente colocados en su lugar.**

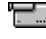

**Haga clic para ver una secuencia de vídeo con el procedimiento descrito arriba.**

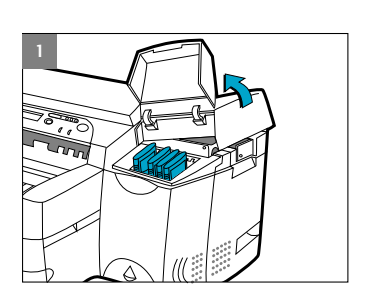

- **HP 2500C Paso 5 Instalar los cabezales de impresión**
	- 1. Asegúrese de que la puerta de los cartuchos de tinta está abierta. Sujete la cubierta de acceso a los cabezales por el lateral y tire de ella hacia arriba hasta abrirla. Retírela de la impresora. Tal vez resulte necesario aplicar algo de fuerza para poder abrir la cubierta.

**Nota: Si el carro no está debajo de la cubierta quiere decir que no ha quitado la cinta protectora que lo asegura. Abra la cubierta superior, retire la cinta que protege el carro, apague la impresora y vuelva a encenderla.**

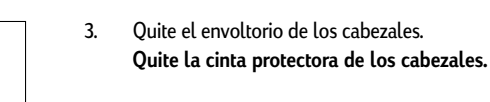

Inserte los cabezales en la ranura correspondiente según el código de color. **Empuje los cabezales hacia abajo.**

4. Cierre el retén de los cabezales. Asegúrese de que el gancho del retén queda trabado en el bloqueo de carro. **Nota: Es posible que resulte necesario aplicar algo de fuerza para poder cerrar el retén de los cabezales de impresión.**

- 5. Asegúrese de que la puerta de acceso a los cartuchos de tinta está levantada. Alinee las lengüetas de la cubierta con las lengüetas de la impresora.
- 6. Baje la cubierta y ciérrela
- 7. Cierre la puerta de acceso a los cartuchos de tinta.

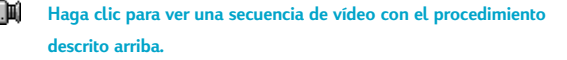

**4**

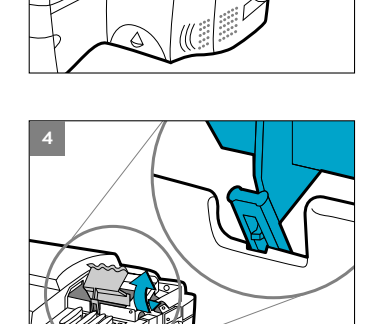

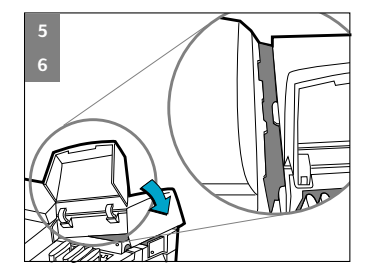

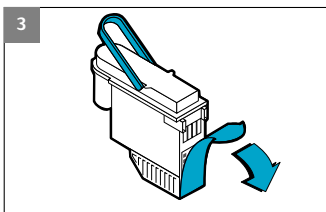

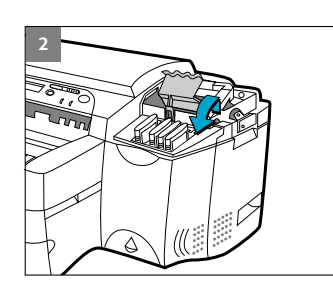

**2 2. Asegúrese de que la impresora está ENCENDIDA.** 

Abra el retén púrpura de los cabezales tirando de él hacia arriba desde la parte posterior. Empuje el retén hacia delante y hacia abajo para soltar el gancho del retén púrpura del bloqueo de carro. A continuación, tire hacia arriba del retén y empújelo hacia la parte posterior de la impresora.

<span id="page-7-0"></span>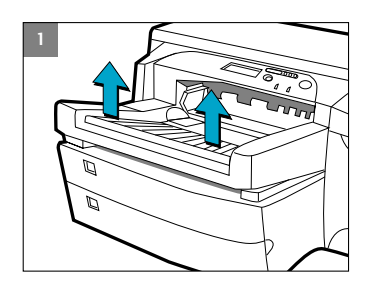

**Nota: La bandeja 2 es una bandeja fija. Para poder acceder a ella hay que quitar la bandeja 1.**

1. Quite la bandeja 1 y colóquela aparte.

**2**

**2**

**3 4** 2. Si va a cargar papel de tamaño A3 o Tabloide, desbloquee la bandeja, extiéndala y vuelva a bloquearla.

- 3. Desempaquete las guías de longitud y anchura del papel.
- 4. Inserte la guía de longitud del papel en la ranura correspondiente al tamaño de papel que desee cargar.

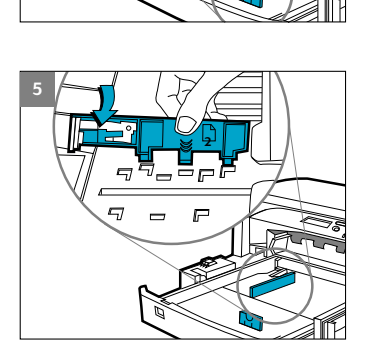

5. Inserte la guía de anchura del papel en la ranura correspondiente al tamaño de papel que desee cargar.

<span id="page-8-0"></span>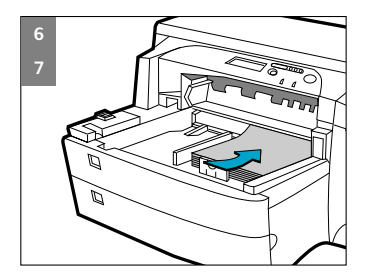

- 6. Coloque el papel en la impresora, con la cara a imprimir hacia abajo.
- 7. Golpee ligeramente el lateral izquierdo de la pila de papel para asegurarse de que el papel se coloca correctamente sobre la derecha de la bandeja.

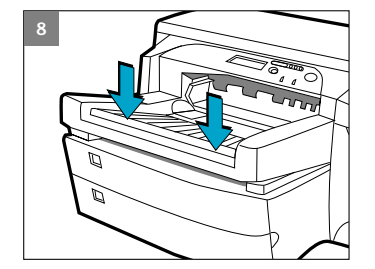

- 8. Vuelva a colocar la Bandeja 1. Si la bandeja 2 está extendida, coloque sobre la bandeja la cubierta de bandeja extendida.
- 9. En el panel de control, pulse [Menú] hasta que aparezca MENÚ DE GESTIÓN DE PAPEL.
- 10. Pulse [Elemento] para seleccionar TIPO BANDEJA 2 =
- 11. Pulse [Valor] para seleccionar el tipo de sustrato de impresión que ha cargado en la bandeja, y pulse [Seleccionar].

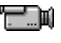

**Haga clic para ver una secuencia de vídeo con el procedimiento descrito arriba.**

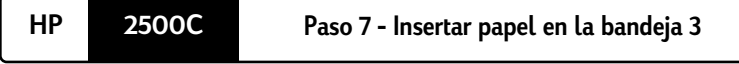

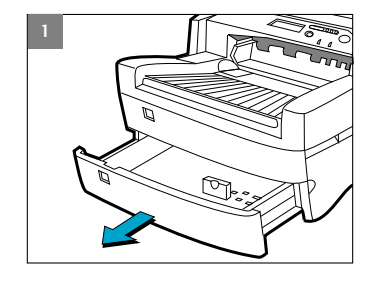

1. Saque la bandeja 3 de la impresora asiéndola por los laterales.

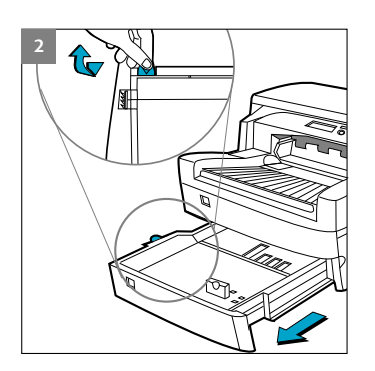

2. Si va a cargar papel de tamaño A3 o Tabloide, desbloquee la bandeja, extiéndala y vuelva a bloquearla.

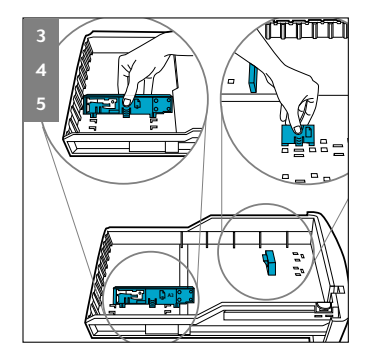

- 3. Desempaquete las guías de longitud y anchura del papel.
- 4. Inserte la guía de longitud del papel en la ranura correspondiente al tamaño de papel que desee cargar.
- 5. Inserte la guía de anchura del papel en la ranura correspondiente al tamaño de papel que desee cargar.

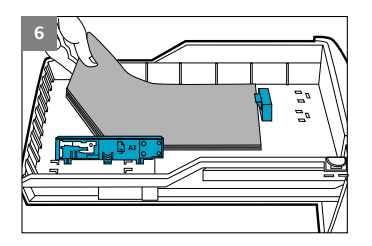

**7**

6. Cargue el papel alineando primero el borde del mismo con la guía de longitud del papel. Golpee ligeramente el otro extremo del papel para asegurarse de que queda cargado correctamente.

- 7. Vuelva a insertar la bandeja 3 en la impresora.
- 8. En el panel de control, pulse [Menú] hasta que aparezca MENÚ DE GESTIÓN DE PAPEL.
- 9. Pulse [Elemento] para seleccionar TIPO BANDEJA 3 =
- 10. Pulse [Valor] para seleccionar el tipo de sustrato de impresión que ha cargado en la bandeja, y pulse [Seleccionar].

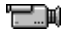

**Haga clic para ver una secuencia de vídeo con el procedimiento descrito arriba.**

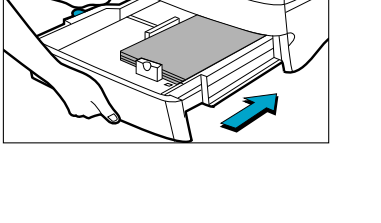

<span id="page-10-0"></span>Antes de utilizar la impresora, debe instalar el software de impresión. Para ello, es necesario disponer de 8 MB de RAM como mínimo y tener instalado Microsoft Windows 3.1x, 95 ó 98 en el ordenador.

Para instalar el software de impresión para Windows NT 4.0, es necesario disponer de 16 MB de RAM como mínimo y tener instalado Windows NT 4.0 en el ordenador.

Para instalar el software de impresión PostScript en un Macintosh, se necesita como mínimo un ordenador 68040 y que tenga instalado OS 7.5.3 o posterior. Este software de impresión sólo está disponible para la impresora HP 2500CM o con el kit de actualización a PostScript.

#### **Instalación del software de impresión PCL en un PC desde el CD Inicial**

**Nota: El CD Inicial incluye una utilidad que permite copiar con facilidad el software de la HP 2500C en disquetes de alta densidad de 3,5 pulgadas y también copiar los archivos en un servidor. Esto permite utilizar los disquetes para instalar el software en aquellos sistemas que no tienen unidad de CD-ROM.**

- 1. Inicie Microsoft Windows y asegúrese de que no hay ninguna otra aplicación Windows en ejecución.
- 2. Inserte el CD Inicial en la unidad de CD-ROM. El programa de instalación se ejecutará de forma automática.
- 3. Haga clic en la opción **Printer Driver (Controlador de impresora)** del menú del CD para instalar el software de impresión. Si el programa de instalación no se ejecuta de forma automática, siga las instrucciones que se dan a continuación.

## **Instalación desde disquetes (o desde el CD Inicial, si el programa de instalación no se ejecuta automáticamente)**

- 1. Inicie Microsoft Windows y asegúrese de que no hay ninguna otra aplicación Windows en ejecución.
- 2. Inserte el disco 1 en la unidad de disquetes del ordenador (o el CD en la unidad de CD-ROM).
- 3. Seleccione **Archivo, Ejecutar** en Windows 3.1 o bien **Inicio, Ejecutar** en Windows 95/98/NT 4.0.
- 4. En el cuadro de línea de mandatos,
	- Si la instalación se hace desde disquetes, teclee la letra de la unidad de disquetes del ordenador seguida de :**\SETUP** (por ejemplo, a:\setup).
	- Si se trata de la instalación desde CD, teclee la letra de la unidad de CD-ROM del ordenador seguida de :**\INSTALL** (por ejemplo, d:\install).
- 5. Para realizar la instalación, siga las instrucciones que aparecerán en la pantalla.

## **Instalación del software de impresión PS en un ordenador Macintosh (sólo para la impresora HP 2500CM o el kit de actualización a PostScript)**

- 1. Inserte el CD PostScript en la unidad de CD-ROM.
- 2. Haga clic en el icono CD del escritorio.
- 3. Haga clic en el icono Instalar en la carpeta para instalar el software de impresión.

## <span id="page-11-0"></span>**HP FIRST**

HP FIRST es un servicio automático de fax con información técnica gratuita las 24 horas del día. Para utilizar el servicio HP FIRST, puede llamar a los números de teléfono que se relacionan a continuación.

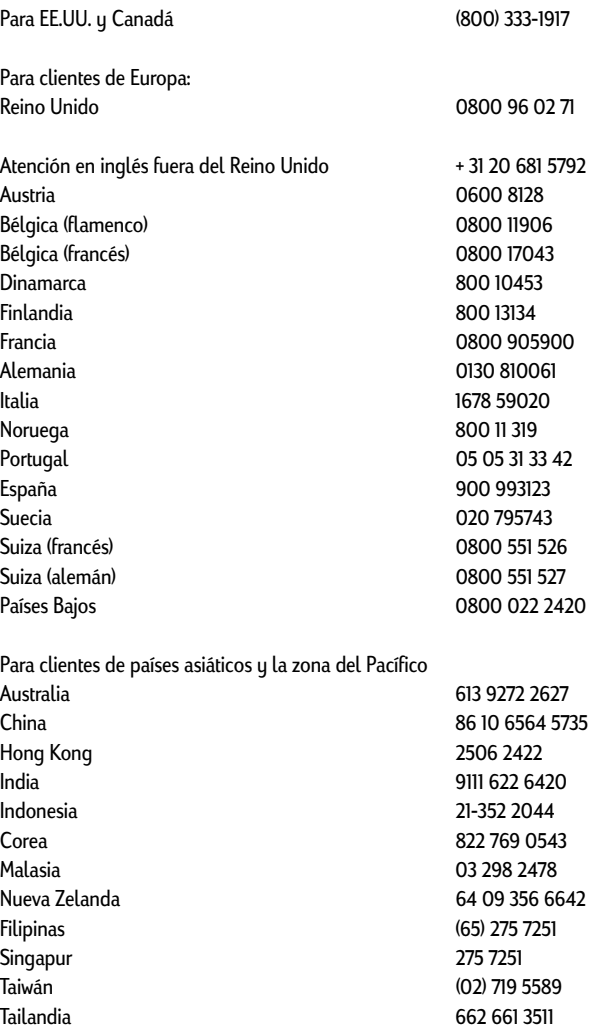

### **Servicio de atención telefónica HP**

En el período de garantía, se puede obtener ayuda del HP Customer Care Center. Antes de llamar, anote la información siguiente para poder facilitársela al representante del Customer Care Center:

Cuál es el número de serie de la impresora? (mire en la parte posterior de la impresora.)

Qué modelo de impresora tiene? **HP 2500C**

Cuál es la marca y el modelo de su ordenador?

Qué versión del software de impresión utiliza y qué controlador ha seleccionado? (fíjese en la barra de título del cuadro de herramientas HP 2500C.)

Ejecute la utilidad de software Cuadro de herramientas HP 2500C; para ello, haga doble clic en el icono del grupo de programas, en Windows 3.1x, o del escritorio, en Windows 95/98/NT 4.0. Haga clic en la pestaña Mantenimiento y seleccione "Ver información del sistema". Tenga a mano esta información cuando llame a la línea de atención al cliente.

Los números de teléfono del HP Customer Care Center son los siguientes.

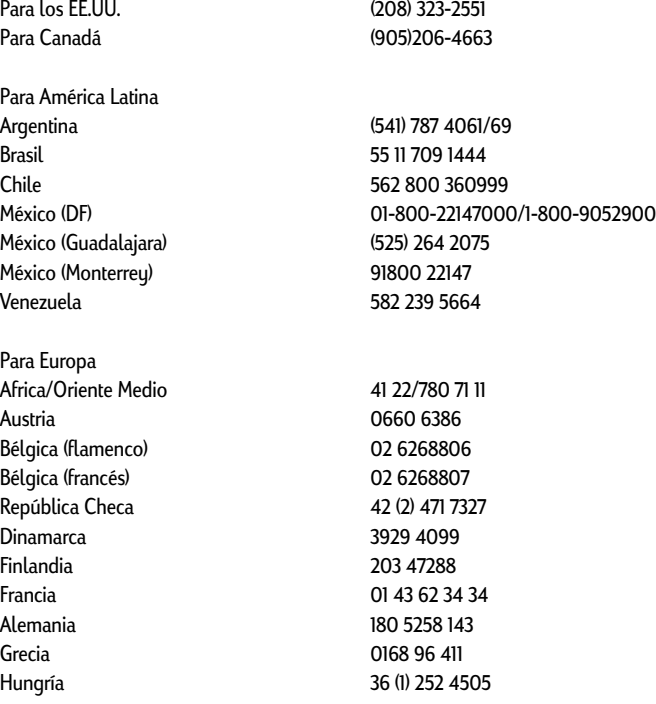

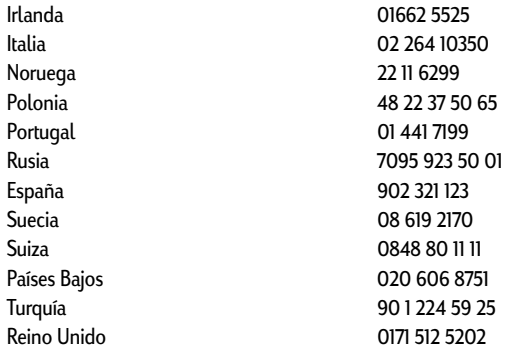

Para países asiáticos y de la zona del Pacífico Australia (61-3) 9272-8000 China 86 10 6564 5959 Hong Kong **800 96 7729** India 9111 682 6035 Indonesia 21 350 3408 Corea (82-2) 3270-0700 Malasia 03 295 2566 Nueva Zelanda 09 356-6640 Filipinas 2 867 3551 Singapur 272 5300<br>Taiwán 2007 - 2866-2-717 866-2-7170055 Tailanda 02 661 4011 8823 4530

<span id="page-14-0"></span>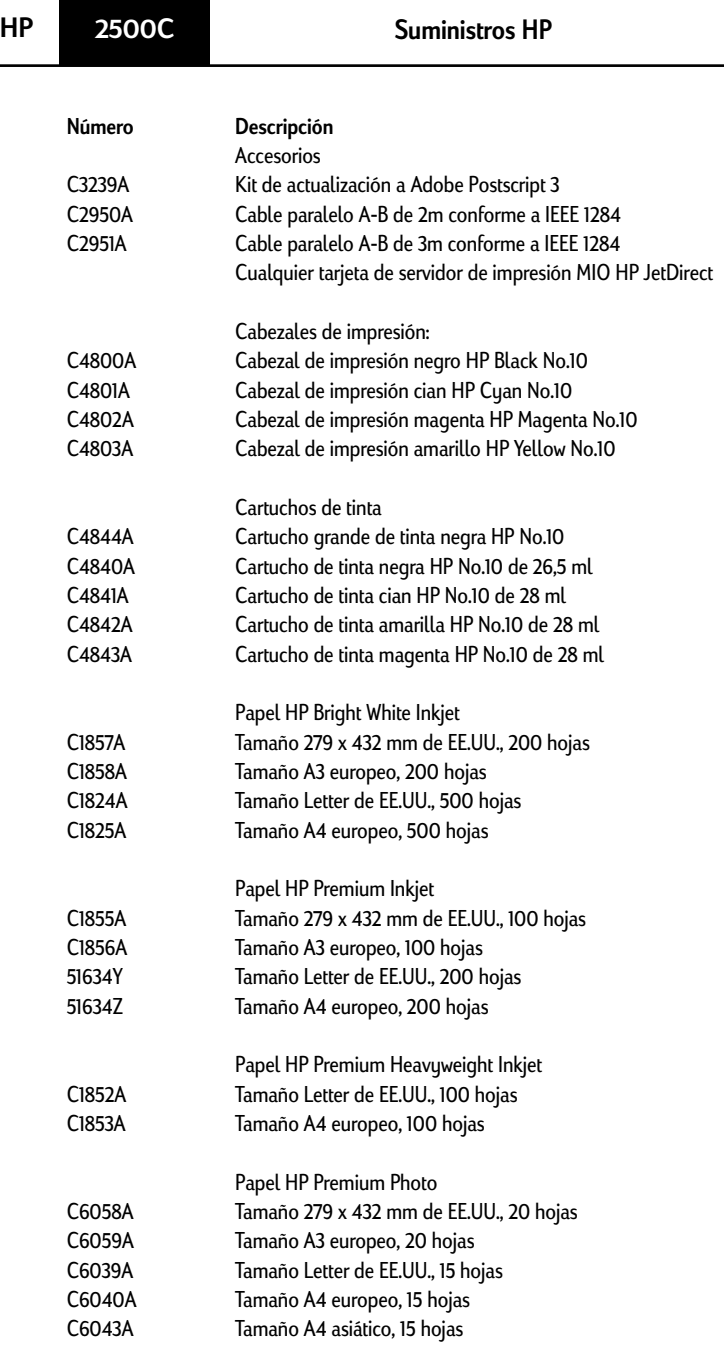

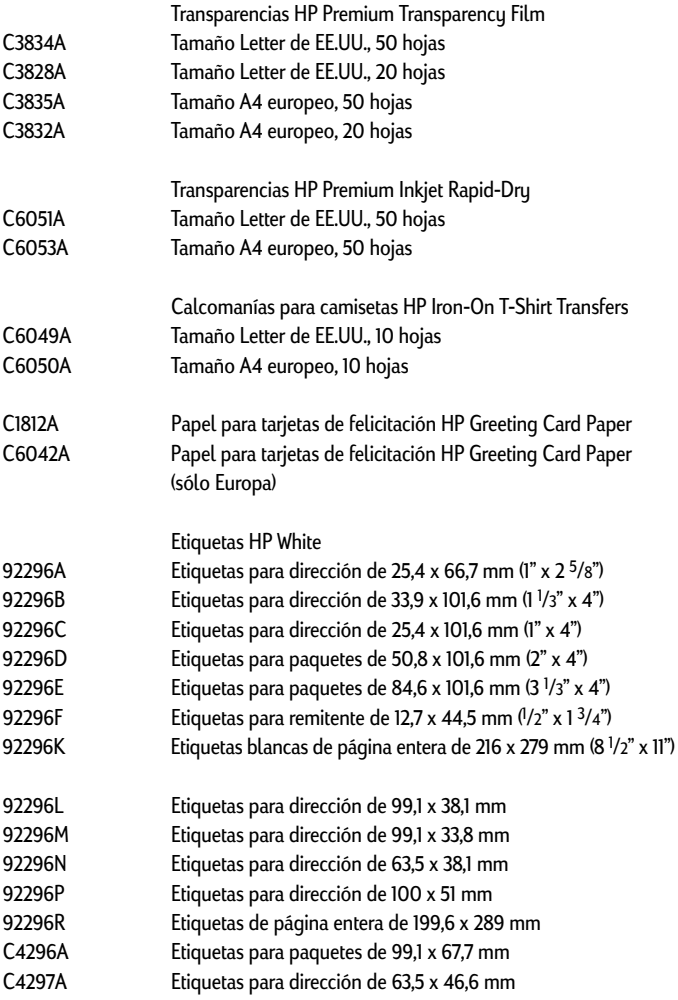

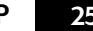

<span id="page-16-0"></span>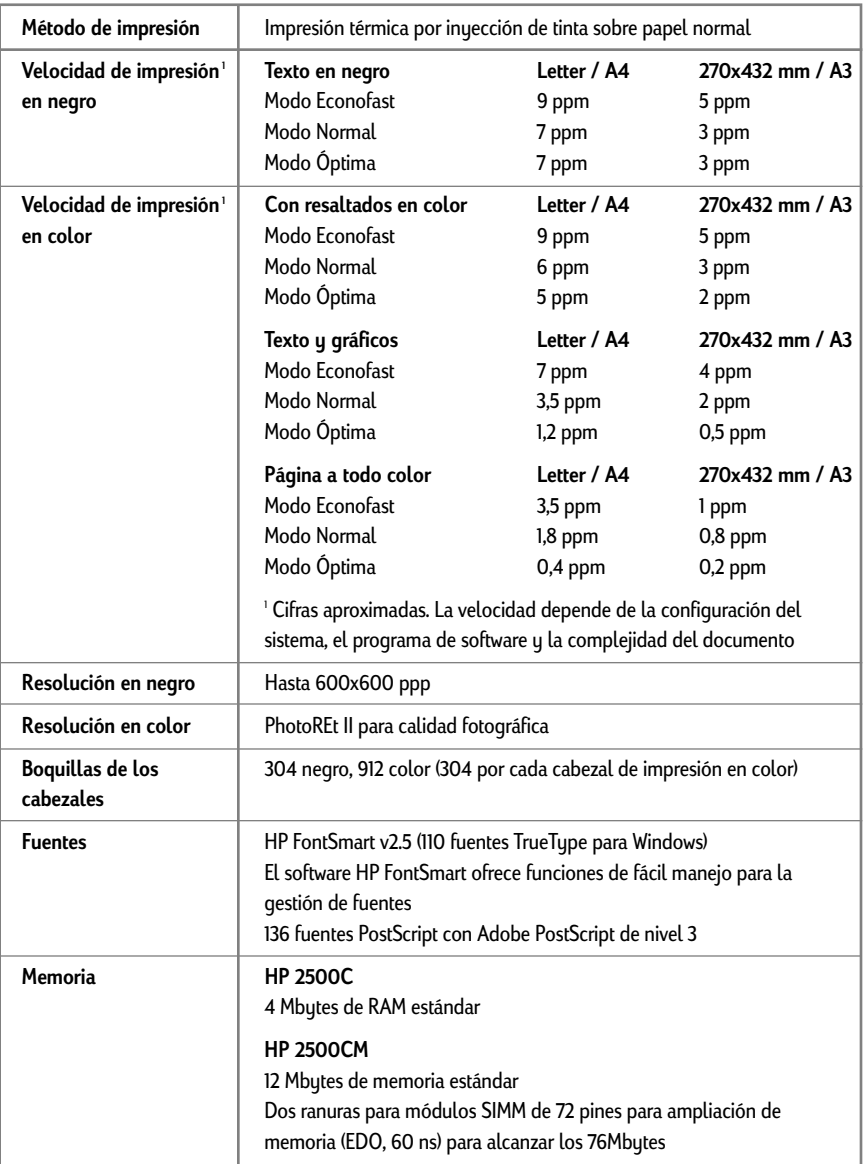

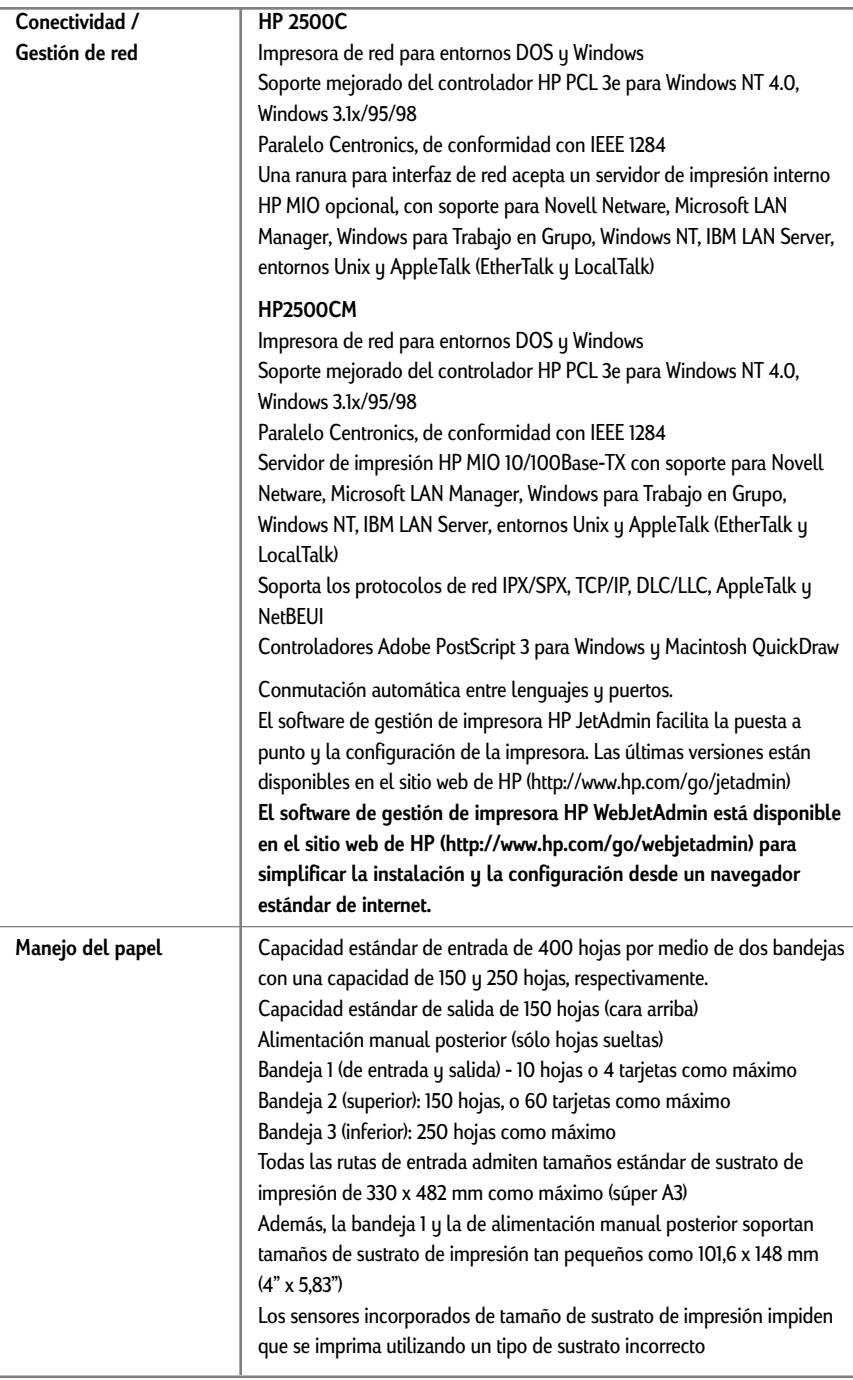

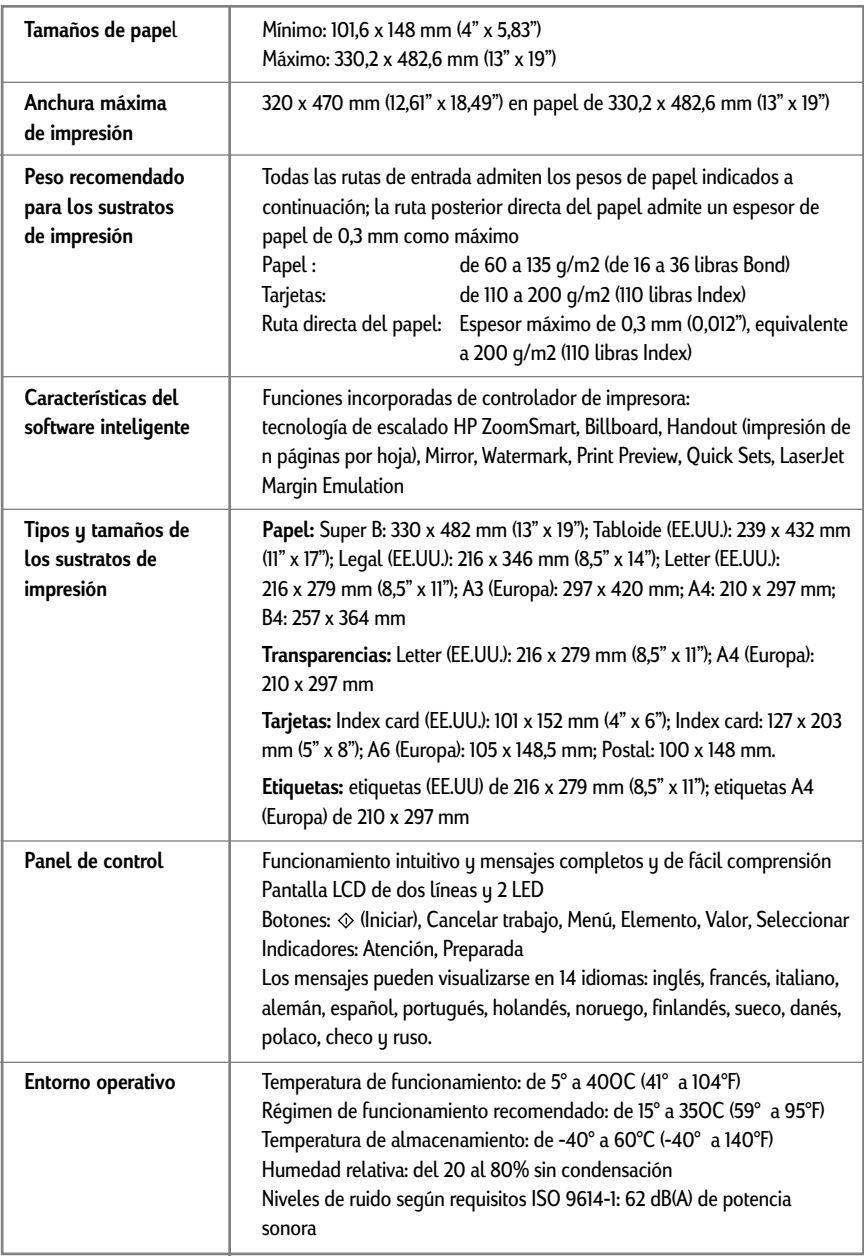

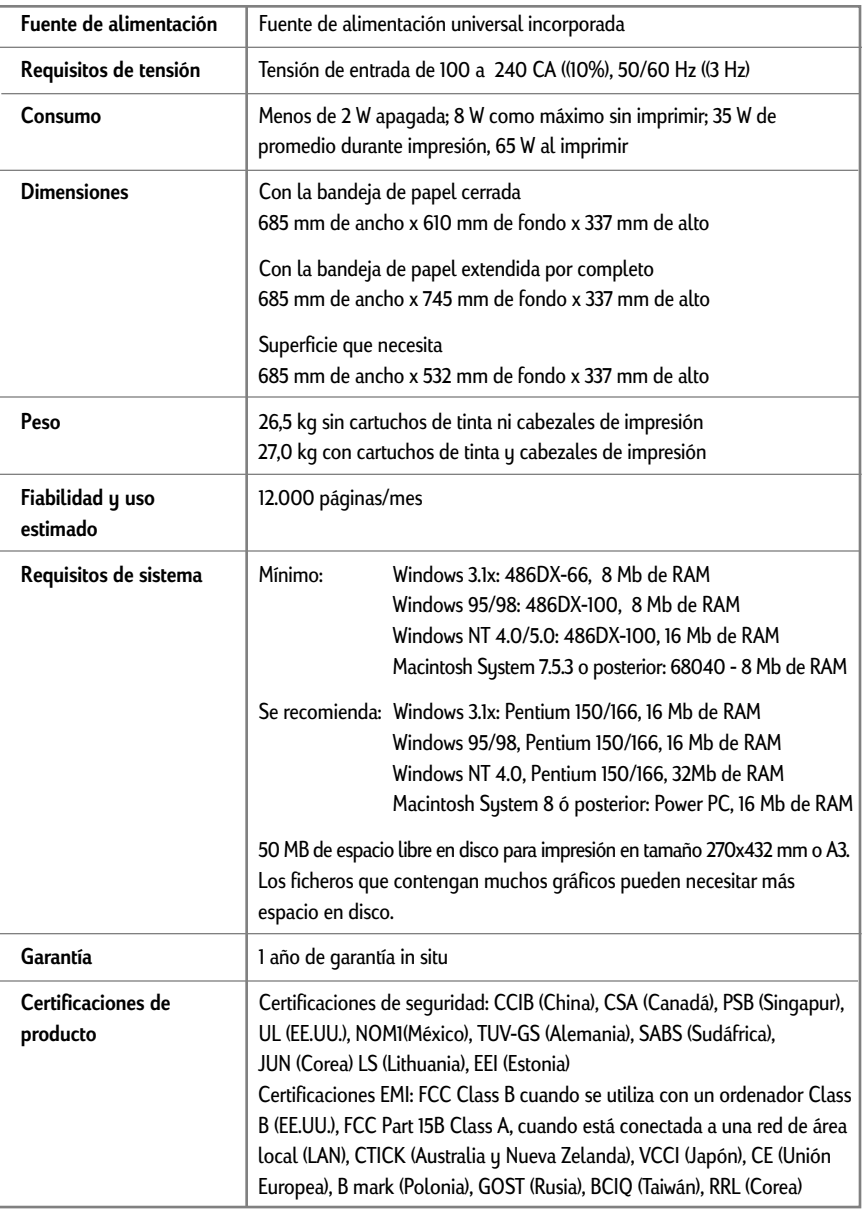

Las marcas y nombres de productos relacionados son marcas comerciales o registradas de las respectivas empresas. La información de este documento está sujeta a cambios sin previo aviso.

## <span id="page-20-0"></span>**Español**

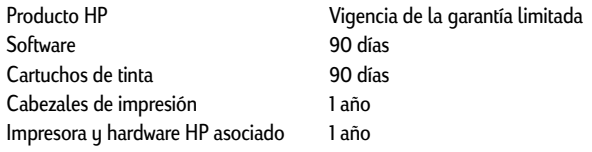

## **A. Alcance de la garantía limitada**

- 1. Hewlett-Packard (HP) garantiza al cliente usuario que los productos HP especificados anteriormente estarán exentos de defectos de material y fabricación durante el plazo especificado anteriormente, el cual comienza el día de la adquisición por parte del cliente. El cliente deberá conservar un comprobante de la fecha de compra.
- 2. Para los productos de software, la garantía limitada de HP se aplica únicamente a la incapacidad del programa para ejecutar las instrucciones. HP no garantiza que ningún producto funcionará ininterrumpidamente o sin errores.
- 3. La garantía limitada de HP abarca sólo los defectos que se originen como consecuencia del uso normal del producto, y no cubre:
	- a. Modificaciones o mantenimiento indebidos o inadecuados;
	- b. Software, interfaces, soportes, componentes o suministros que HP no proporcione o respalde; o
	- c. El uso del producto en contravención con las especificaciones.
- 4. Para los productos de impresora HP, el uso de un cartucho de tinta ajeno a HP o recargado con tinta no afecta ni la garantía al cliente ni ningún contrato de asistencia técnica que se haya suscrito con el cliente. Sin embargo, si la avería o daño de la impresora puede atribuirse al uso de un cartucho ajeno a HP o recargado con tinta, HP cobrará sus honorarios estándar por tiempo y materiales para prestar servicio a la impresora con objeto de reparar dicha avería o daño.
- 5. Si durante la vigencia de la garantía aplicable, HP recibe un aviso de que el software, los soportes o un cartucho de tinta presentan un defecto cubierto por la garantía, HP sustituirá el producto defectuoso. Si durante la vigencia de la garantía aplicable, HP recibe un aviso de que cualquier producto de hardware presenta un defecto cubierto por la garantía, HP reparará o sustituirá el producto defectuoso a su criterio.
- 6. Si HP no logra reparar o sustituir, según corresponda, un producto defectuoso que está cubierto por la garantía, HP reembolsará al cliente el precio de compra del producto, dentro de un plazo razonable tras recibir la notificación del defecto.
- 7. HP no tendrá obligación alguna de reparar, sustituir o reembolsar el precio del producto defectuoso hasta que el cliente lo haya devuelto a HP.
- 8. Cualquier producto de recambio podrá ser nuevo o reacondicionado, siempre y cuando su funcionalidad sea como mínimo equivalente a la del producto que se está sustituyendo.
- 9. La garantía limitada de HP es válida en cualquier país en que los productos HP enumerados arriba sean distribuidos por esta compañía, excepto en el caso de: Oriente Medio, África, Argentina, Brasil, México, Venezuela y los "Départements D'Outre-Mer" de Francia. En dichas áreas, la garantía sólo será válida en el país de compra. Se ofrecerán contratos para servicios adicionales de garantía como por ejemplo, servicios locales, para cualquier centro de servicios autorizado por HP, donde los productos HP que aparecen al principio de esta declaración se distribuyan por esta compañía o por un importador autorizado.

## **B. Limitaciones de la garantía**

1. HASTA DONDE LO PERMITAN LAS LEYES LOCALES, NI HP NI SUS TERCEROS PROVEEDORES OTORGAN NINGUNA OTRA GARANTÍA O CONDICIÓN DE NINGÚN TIPO, YA SEA EXPRESA O IMPLÍCITA, RESPECTO A LOS PRODUCTOS DE HP, Y RECHAZAN ESPECÍFICAMENTE LAS GARANTÍAS IMPLÍCITAS O CONDICIONES DE COMERCIABILIDAD, CALIDAD SATISFACTORIA E IDONEIDAD PARA UN FIN DETERMINADO.

## **C. Limitaciones de responsabilidad**

- 1. Hasta donde lo permitan las leyes locales, los recursos indicados en esta Declaración de garantía son los únicos y exclusivos recursos de los que dispone el cliente.
- 2. HASTA DONDE LO PERMITAN LAS LEYES LOCALES, A EXCEPCIÓN DE LAS OBLIGACIONES ESTIPULADAS ESPECÍFICAMENTE EN ESTA DECLARACIÓN DE GARANTÍA, NI HP NI SUS TERCEROS PROVEEDORES SE HARÁN RESPONSABLES, EN NINGUNA CIRCUNSTANCIA, DE DAÑOS DIRECTOS, INDIRECTOS, ESPECIALES, INCIDENTALES O CONSECUENCIALES, ESTÉN ÉSTOS BASADOS EN CONTRATO, NEGLIGENCIA O ALGUNA OTRA TEORÍA JURÍDICA, SIN IMPORTAR QUE SE LES HAYA ADVERTIDO SOBRE LA POSIBILIDAD DE DICHOS DAÑOS.

## **D. Leyes locales**

1. Esta Declaración de garantía otorga derechos especiales al cliente, quien podría gozar de otros derechos que varían según el estado (en Estados Unidos), la provincia (en Canadá), o la entidad gubernamental en cualquier otro país del mundo.

- 2. Hasta donde se establezca que esta Declaración de garantía contraviene las leyes locales, dicha Declaración de garantía se considerará modificada para acatar tales leyes locales. Bajo dichas leyes locales, puede que algunas de las declinaciones de responsabilidad y limitaciones estipuladas en esta Declaración de garantía no se apliquen al cliente. Por ejemplo, algunos estados en Estados Unidos, así como ciertas entidades gubernamentales en el exterior de Estados Unidos (incluidas las provincias de Canadá) pueden:
	- a. Impedir que las declinaciones de responsabilidad y limitaciones estipuladas en esta Declaración de garantía limiten los derechos estatutarios del cliente (por ejemplo, en el Reino Unido);
	- b. Restringir de algún otro modo el poder del fabricante de hacer cumplir dichas declinaciones de responsabilidad y limitaciones; o
	- c. Otorgar al cliente derechos adicionales bajo garantía, especificar la vigencia de las garantías implícitas que el fabricante no puede rechazar, o impedir que se impongan limitaciones sobre la vigencia de las garantías implícitas.
- 3. PARA TRANSACCIONES CON CLIENTES EN AUSTRALIA Y NUEVA ZELANDA, LOS TÉRMINOS ENUNCIADOS EN ESTA DECLARACIÓN DE GARANTÍA, SALVO HASTA DONDE LO PERMITA LA LEY, NO EXCLUYEN, RESTRINGEN NI MODIFICAN LOS DERECHOS ESTATUTARIOS OBLIGATORIOS PERTINENTES A LA VENTA DE PRODUCTOS HP A DICHOS CLIENTES, SINO QUE SON ADICIONALES A LOS MISMOS.

<span id="page-23-0"></span>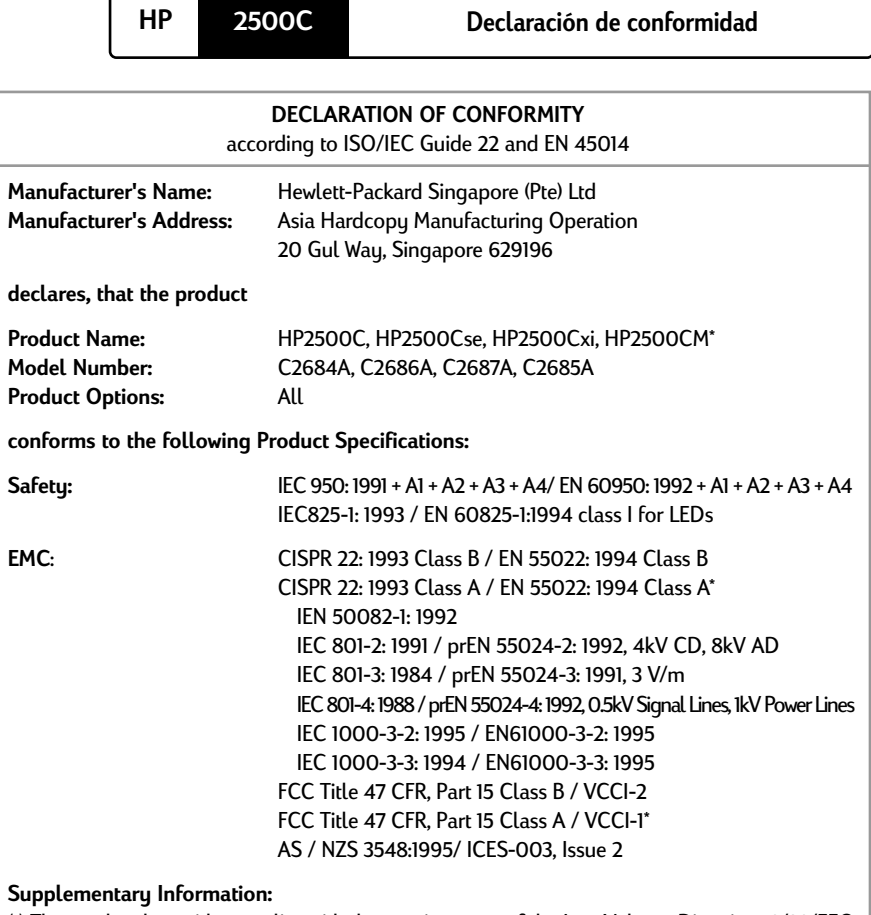

(1) The product herewith complies with the requirements of the Low Voltage Directive 73/23/EEC and theEMC Directive 89/336/EEC, and carries the CE Marking accordingly.

(2) The product was tested in a typical configuration with Hewlett Packard personal computer systems.

(3)This Device complies with Part 15 of the FCC Rules. Operation is subject to the following two conditions: (1) this device may not cause harmful interference, and (2) this device must accept any interference received, including interference that may cause undesired operation. \*This printer contains Local Area Network (LAN) options. When the interface cable is attached to either of the IEEE802.3 connectors, the printer meets the requirements of CISPR 22: 1993 Class A /EN 55022: 1994 Class A

Singapore, August 1998 Chan Kum Yew, Quality Manager

Australia Contact: Product Regulations Manager, Hewlett-Packard Australia Ltd, 31-41 Joseph Street, Blackburn,Victoria 3130, Australia

European Contact: Your Local Hewlett-Packard Sales and Service Office or Hewlett-Packard Gmbh, Department HQ-TRE / Standards Europe, Herrenberger Straße 130, D-71034 Böblingen (FAX: +49-7031-14-3143) USA Contact: Corporate Product Regulations Manager, Hewlett-Packard Company, 3000 Hanover Street, Palo Alto, CA 94304 (Phone: 415-857-1501)

## <span id="page-24-0"></span>**Declaración sobre el cable de alimentación**

El cable de alimentación no puede repararse. Si resulta defectuoso, deséchelo o devuélvaselo a su proveedor.

### **Clasificación de indicadores LED**

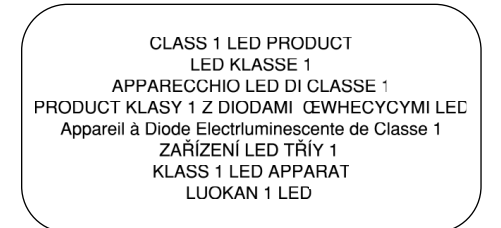

**Consumo energético**

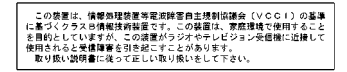

Energy Star is a US registered service mark of United States Environmental Proctection Agency

#### **Información sobre seguridad**

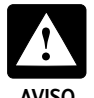

Tenga siempre presente las precauciones sobre seguridad al utilizar este producto, con el fin de reducir el riesgo de que se produzcan daños por incendio o descargas eléctricas.

**AVISO**

- 1. Lea y asegúrese de comprender las instrucciones de la guía del usuario.
- 2. Observe todas las advertencias e instrucciones que se indican en el producto.
- 3. Desenchufe el producto de las tomas de tierra antes de proceder a su limpieza.
- 4. No instale el producto ni lo utilice cerca de lugares donde haya agua acumulada o si tiene las manos húmedas.
- 5. Instale el producto en una superficie estable para que quede seguro.
- 6. Instale el producto en un lugar protegido donde el cable de alimentación no pueda pisarse u obstaculizar el paso, para que no resulte dañado.
- 7. Si el producto no funciona con normalidad, consulte la sección sobre "Resolución de problemas" de la Guía del usuario

## **Normas FCC**

Este equipo ha superado las pruebas pertinentes y cumple las especificaciones de la Parte 15 de las normas FCC. Dichas normas están concebidas para ofrecer una protección razonable frente a las interferencias negativas que pueden producirse en una instalación residencial. Este equipo genera, utiliza y puede emitir energía de radiofrecuencia, y si no se instala y se utiliza según las instrucciones, puede ocasionar interferencias en las comunicaciones por radio. No obstante, no se garantiza que no se produzcan interferencias en alguna instalación determinada. Si este equipo ocasiona interferencias en la recepción de radio o televisión, lo cual puede determinarse encendiendo y apagando el equipo, se recomienda al usuario que trate de corregir tales interferencias llevando a cabo una de estas medidas:

- Cambiar la orientación o la posición de la antena receptora.
- Aumentar la separación existente entre el equipo y el receptor.
- Conectar el equipo en un enchufe de una fase distinta a la que esté conectado el receptor.
- Consultar a su proveedor o a un técnico de radio/TV profesional.

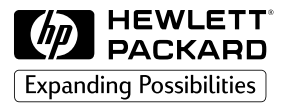

©Copyright 1998 Hewlett-Packard Company

450 Alexandra Road Singapore 119960 Singapore.

http://www.hp.com/go/hp2500

Free Manuals Download Website [http://myh66.com](http://myh66.com/) [http://usermanuals.us](http://usermanuals.us/) [http://www.somanuals.com](http://www.somanuals.com/) [http://www.4manuals.cc](http://www.4manuals.cc/) [http://www.manual-lib.com](http://www.manual-lib.com/) [http://www.404manual.com](http://www.404manual.com/) [http://www.luxmanual.com](http://www.luxmanual.com/) [http://aubethermostatmanual.com](http://aubethermostatmanual.com/) Golf course search by state [http://golfingnear.com](http://www.golfingnear.com/)

Email search by domain

[http://emailbydomain.com](http://emailbydomain.com/) Auto manuals search

[http://auto.somanuals.com](http://auto.somanuals.com/) TV manuals search

[http://tv.somanuals.com](http://tv.somanuals.com/)